# **Pygame : gérer une image**

# **Utiliser des images**

Choisissez une image png et téléchargez-là sur le site. Comme exemple, ce sera l'image **fraise.png** qui sera utilisée.

Pour ce projet l'image :

- doit avoir les dimensions de 40×40 pixels,
- a le coin supérieur gauche positionné aux coordonnées (50, 50).

Voici les variables à définir :

```
# image FRAISE
x fraise = 50y fraise = 50largeur fraise = 40hauteur fraise = 40IMG_FRAISE = pygame.image.load("fraise.png")
```
#### **Déplacement de l'image avec le clavier**

Voici les déplacement à gérer :

- Quand on appuie sur la touche [Flèche à droite] du clavier, la fraise de déplace à droite.
- Quand on appuie sur la touche [Flèche à gauche] du clavier, la fraise de déplace à gauche

```
for event in pygame.event.get():
    if event.type == pygame.KEYDOWN:
       if event.key == pygame.K RIGHT:
           x fraise = x fraise + 4
        elif event.key == pygame.K_LEFT:
            x fraise = x fraise - 4
```
Pour indiquer à Pygame d'afficher l'image en fonction des coordonnées :

ECRAN.blit(IMG\_FRAISE, (x\_fraise, y\_fraise))

#### **Le programme complet**

import pygame pygame.init()  $HAUTEUR = 400$  $LARGEUR = 400$ 

```
CUTEUR FOND = (255, 255, 255)ECRAN = pygame.display.set mode((LARGEUR, HAUTEUR))
ARRET = False
# image FRAISE
x fraise = 50y fraise = 50largeur fraise = 40hauteur fraise = 40IMG_FRAISE = pygame.image.load("fraise.png")
while not ARRET:
   ECRAN.fill(COULEUR_FOND)
   for event in pygame.event.get():
      if event.type == pygame.KEYDOWN:
        if event.key == pygame.K ESCAPE:
            ARRET = True
        elif event.key == pyqame.K RIGHT:
           x fraise = x fraise + 4
        elif event.key == pygame.KLEFT:x fraise = x fraise - 4
   ECRAN.blit(IMG_FRAISE, (x_fraise, y_fraise))
   pygame.display.update()
```
# **Déplacement automatique d'une image**

Cette fois -ci c'est image d'un ballon qui va se déplacer de gauche à droite. N'oubliez pas de télécharger cette image ballon.png

Voici les variables à définir :

```
# image Ballon
x ballon = 10y ballon = 10largeur ballon = 20hauteur ballon = 20IMG_BALLON = pygame.image.load("ballon.png")
```
Précisons la vitesse de déplacement du ballon sur les axes x et y .

ballonSpeed =  $[1, 0]$ 

Création d'une surface invisible qui correspond aux dimensions du ballon

ballonRect = IMG BALLON.get  $rect()$ 

En Pygame, la notion de surface est fondamentale, car la manipulation de cet élément de géométrie est un aspect important et conséquent du développement du jeu vidéo. Une surface correspond à une ligne affichée sur l'écran ou à un polygone affiché sur l'écran ; ce polygone peut être rempli de couleur, ou non. Une part importante de la gestion graphique consistera donc à créer et à manipuler les surfaces Pygame.

Pour déplacer le ballon à chaque itération, on inclut l'image du ballon dans la surface rectangle et on déplace cette surface :

ECRAN.blit(IMG\_BALLON, ballonRect)  $b$ allonRect = ballonRect.move(ballonSpeed)

Quand le ballon quitte la fenêtre, on inverse la vitesse de déplacement :

```
if ballonRect.right > LARGEUR:
   ballonSpeed[0] = - ballonSpeed[0]
```
Pour gérer la vitesse de rafraîchissement de l'écran, on peut introduite un délai en millisecondes. Par exemple un délai de 100 millisecondes fera exécuter la boucle 10 fois par seconde :

pygame.time.delay(100)

### **Le programme complet**

```
import pygame
pygame.init()
HAUTEUR = 400LARGEUR = 400COULEUR FOND = (255, 255, 255)ECRAN = pygame.display.set mode((LARGEUR, HAUTEUR))
ARRET = False
# image FRAISE
x fraise = 50y_fraise = 50largeur fraise = 40hauteur fraise = 40IMG_FRAISE = pygame.image.load("fraise.png")
# image Ballon
x ballon = 10
y ballon = 10largeur ballon = 20hauteur ballon = 20IMG_BALLON = pygame.image.load("ballon.png")
ballonSpeed = [1, 0]#IMG_BALLON.move(ballonSpeed)
ballonRect = IMG BALLON.get rect()while not ARRET:
   pygame.time.delay(100)
   ECRAN.fill(COULEUR_FOND)
```

```
for event in pygame.event.get():
  if event.type == pygame.QUIT:
     sys.exit()
  elif event.type == pygame.KEYDOWN:
    if event.key == pygame.K_RIGHT:x fraise = x fraise + 4
     elif event.key == pygame.K_LEFT:
      x fraise = x fraise - 4ECRAN.blit(IMG_FRAISE, (x_fraise, y_fraise))
 ECRAN.blit(IMG_BALLON, ballonRect)
 ballonRect = ballonRect.move(ballonSpeed)
if ballonRect.right > LARGEUR:
 ballonSpeed[0] = - ballonSpeed[0] pygame.display.update()
```
#### **Les activités ...**

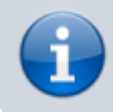

[Je reviens à la liste des activités.](https://siocours.lycees.nouvelle-aquitaine.pro/doku.php/isn/accueil)

<https://repl.it/@charlestecher/Gerer-une-image>

From: <https://siocours.lycees.nouvelle-aquitaine.pro/>- **Les cours du BTS SIO**

Permanent link: **<https://siocours.lycees.nouvelle-aquitaine.pro/doku.php/isn/pygame02?rev=1573718919>**

Last update: **2019/11/14 09:08**

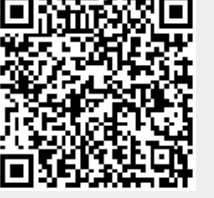